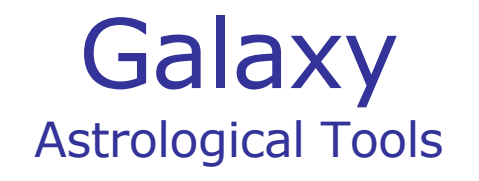

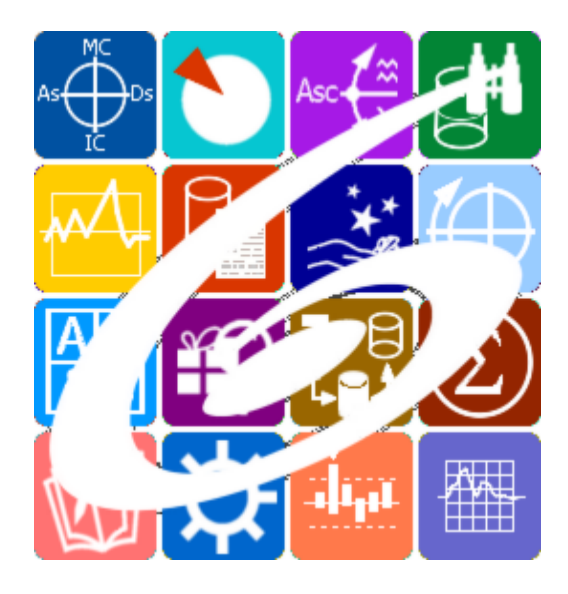

Galaxy.PresentViewer Просмотр мультимедийных модулей Galaxy – Astrological Tools. Galaxy.PresentViewer - Просмотр мультимедийных модулей. Версия 20240209.

Galaxy имеет профессиональную лицензию на использование Швейцарск Эфемерид (Swiss Ephemeris Professional Edition) для расчёта положения небесных объектов.

Авторское право на Galaxy защищено законом и зарегистрировано в ФГУ ФИПС. Авторским правом на Galaxy обладает Германенко Игорь Николаевич.

## **Galaxy.PresentViewer**

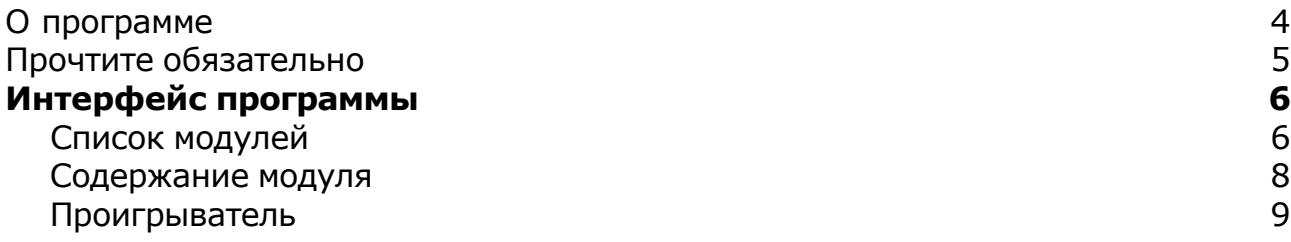

#### О программе

### Galaxy.PresentViewer Просмотр мультимедийных модулей

Программа обеспечивает просмотр мультимедийных модулей, созданных программой Galaxy.PresentMaker. Она, в первую очередь, предназначена для дистанционного обучения слушателей, так как позволяет не только доносить информацию в удобоваримом виде, но и проводить off-line-тестирование с обратной связью в виде рецензии преподавателя. Мультимедийные модули строятся на основе информации, представленной видео, аудио, графикой и текстом, что позволяет более наглядно и глубоко понять смысл изучаемой области.

**Важно!** Данная программа входит в программный комплекс **Galaxy - Astrological Tools**, компоненты которого покрывают весь спектр работ современного Астролога. Программный комплекс предназначен как для начинающих, стремящихся изучать Астрологию, так и для практикующих профессионалов, включая Астрологов-исследователей. Подпрограммы данного программного комплекса позволяют, помимо типовых функций современных астрологических программ, создавать и просматривать мультимедиа-презентации и уроки, проводить учёт и контроль выполнения заданий учебного процесса, вести историю обращений кверентов, работать с астероидами и звёздами как с объектами карты и многое другое. Программный комплекс специально создавался для работы на планшетных компьютерах и призван упорядочить и упростить работу современных астрологов.

**Важно!** Файл помощи формата PDF не позволяет отобразить ссылку на головной файл Galaxy.pdf, который содержит всю информацию, дополняющую данную. Поэтому для тех, что читает файл помощи в формате PDF, настоятельно рекомендуется самостоятельно загрузить и прочитать основной файл помощи с сайта программы Galaxy, указанном в конце данного файла.

Ознакомиться с полным составом компонент прог[раммно](#page-4-0)го комплекса Galaxy, а также с общими рекомендациями и информацией можно здесь.

#### Отзывы и предложения

Отзывы и предложения прошу направлять в адрес программного комплекса Galaxy. Информацию об адресах можно найти [здесь](#page-4-0).

Мы всегда будем рады Вашим отзывам и пожеланиям.

С уважением, Игорь (TomCat) Германенко, Санкт-Петербург, 2007-2024.

### <span id="page-4-0"></span>Прочтите обязательно

Ознакомиться с общими для всего программного комплекса текстами:

- лицензионное соглашение;
- отличие версий Galaxy;
- системные требования;
- особенности установки;
- регистрация и активация программ;
- порядок установки и обновления программ;
- что нового и что планируется в новых версиях;
- импорт и экспорт данных из(в) других(е) программ(ы);
- элементы общего интерфейса;
- с чего начать:
- устранение неисправностей;
- контактные данные;
- и многое другое

Вы можете в основном файле помощи Galaxy.

**Важно!** Фраза "Открыть файл помощи" означает загрузить его с Вашего локального диска, где находится и этот файл, который Вы читаете. Поэтому не обращайте внимание на предупреждение Microsoft Internet Explorer, который воспринимает любую загрузку как внешнюю (из Интернетв) и пытается оградить Вас от любых возможных неожиданностей.

# Интерфейс программы

## Список модулей

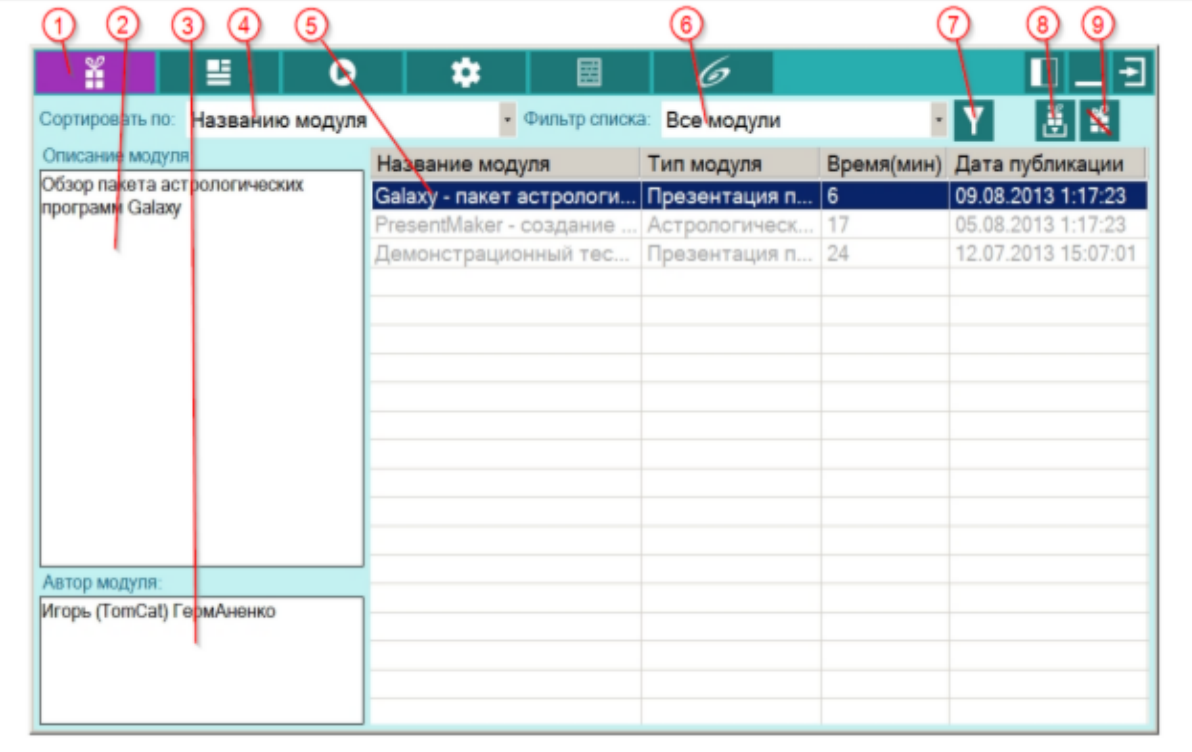

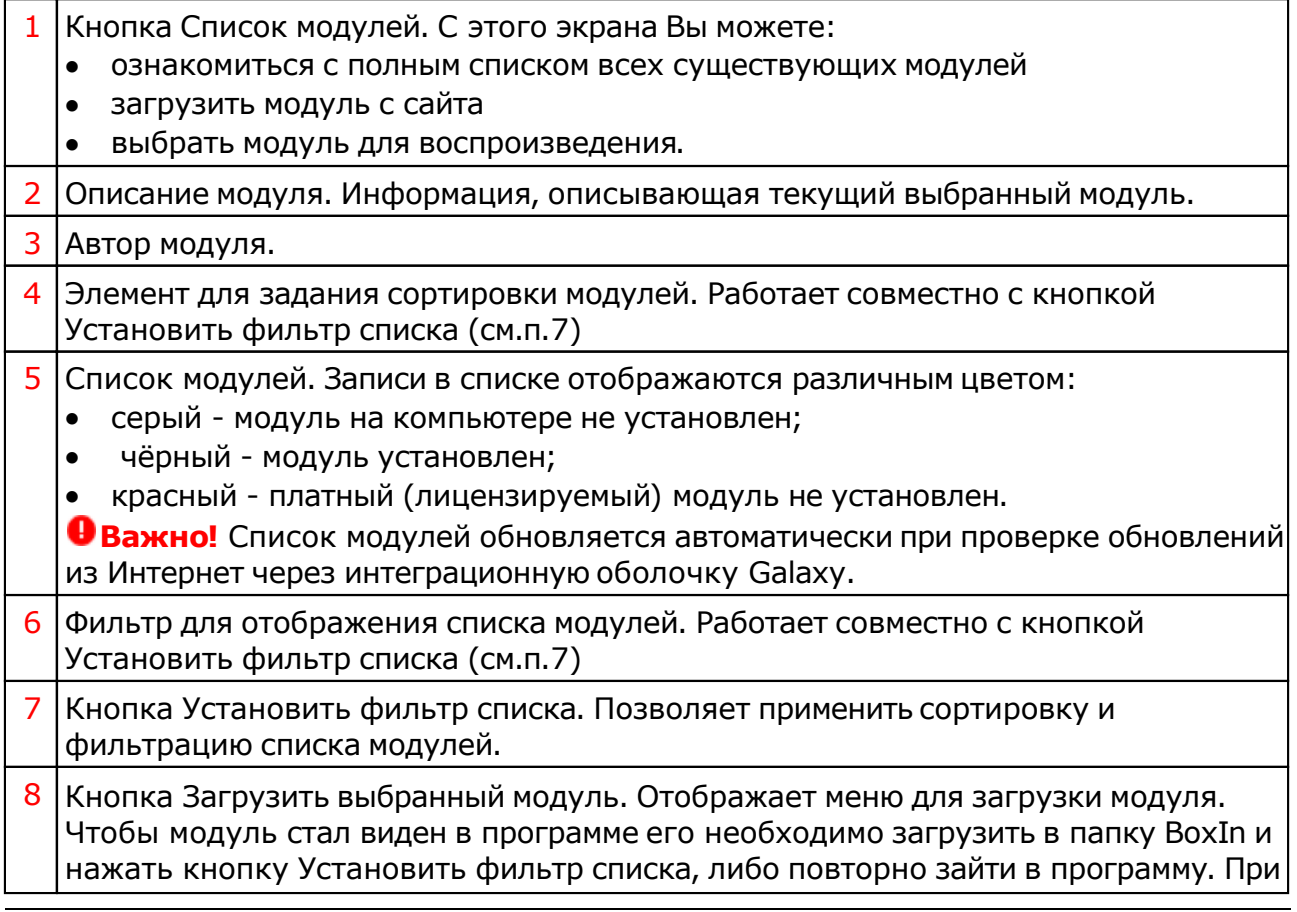

этом Вам будет предложено установить мультимедийныймодуль. После установки он отобразится черным цветом в списке модулей (см.п.5). **Важно!** Рекомендуется делать копии загружаемых модулей и хранить их в другом месте, чтобы в дальнейшем не загружать их из Интернета, а просто скопировать из места, куда Вы их ранее сохранили, так как после установки модуля из папки BoxIn файл дистрибутива модуля будет удалён.

9 Кнопка Удалить выбранный модуль с компьютера. Позволяет удалить развёрнутый модуль из места установленных модулей (папка BoxMedia). При этом запись о модуле из списка (см.п.5) не удаляется.

### Содержание модуля

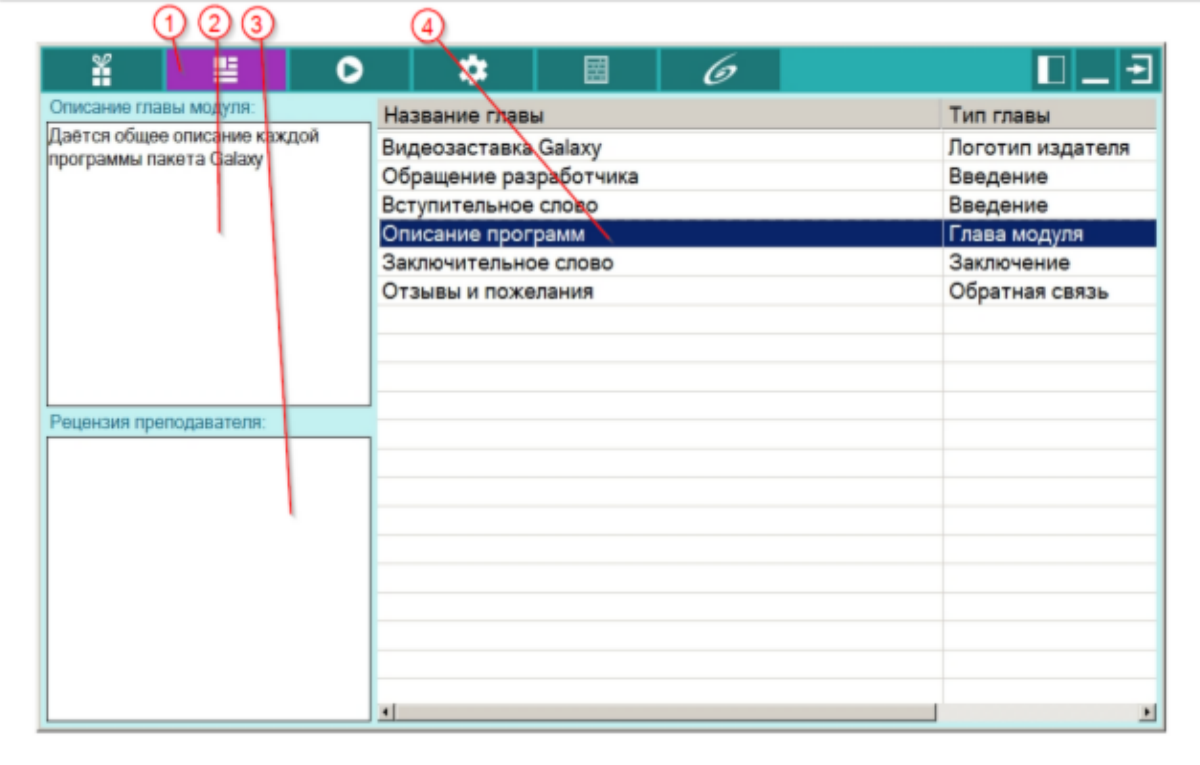

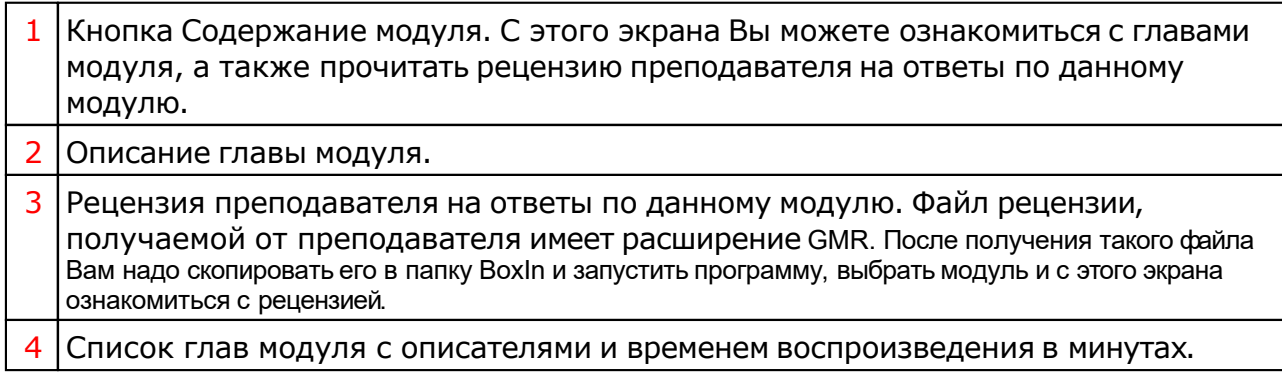

### Проигрыватель

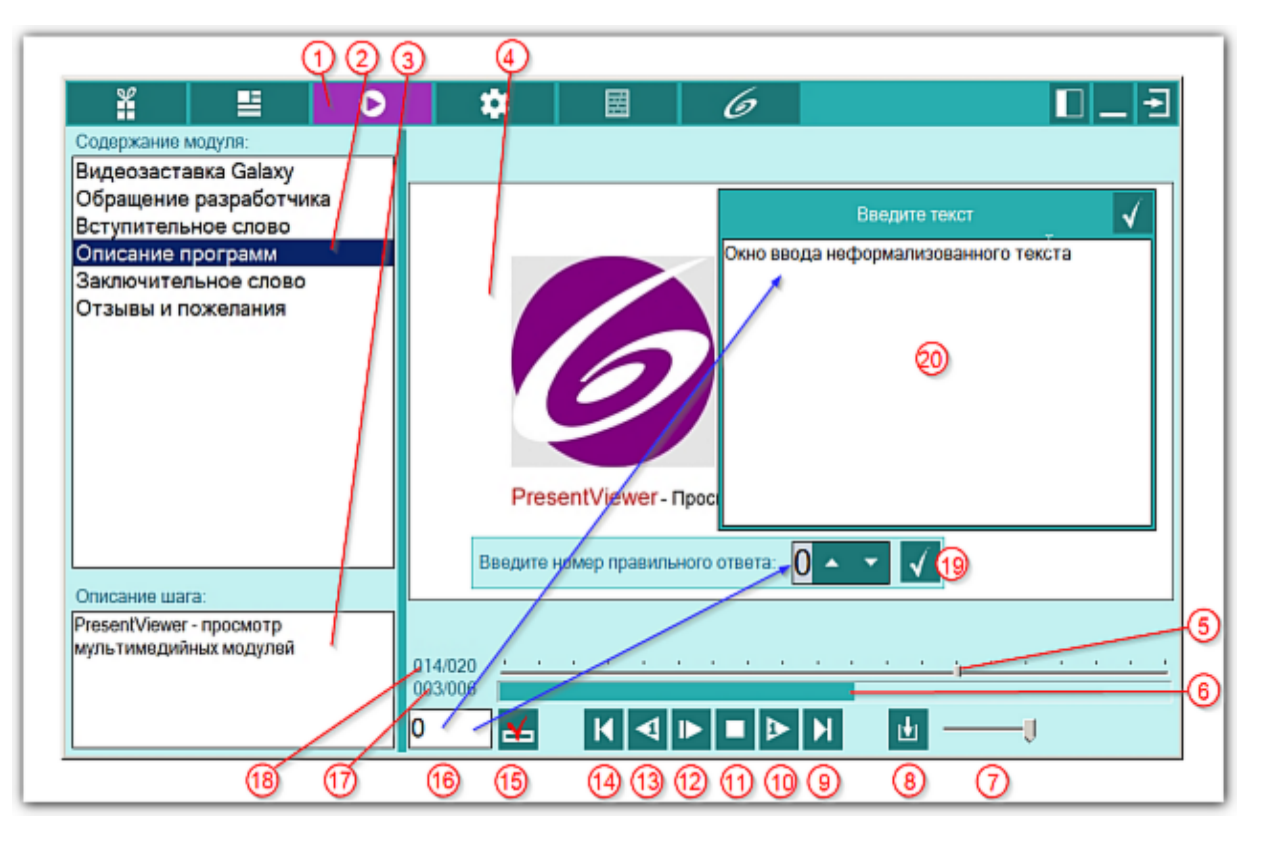

#### 1 Кнопка Проигрыватель. Позволяет войти в режим проигрывания мультимедийного модуля.

**Важно!** При выходе из этого экрана при включённом проигрывании или паузе, производится принудительное запоминание позиции проигрывания (просмотра) в данном мультимедийноммодуле. После повторного выбора мультимедийного модуля, программа автоматически выставляет последнюю сохранённую позицию, которая была перед выходом, и пользователь, нажав кнопку "Проигрывание", может продолжать с сохранённого места.

2 Список глав текущего модуля. Щёлкая по списку можете перейти сразу к нужной главе, пропустив остальные. Для запуска воспроизведения необходимо нажать кнопку Проигрывание (см.п.11).

3 Описание шага главы.

- 4 Экран для отображения мультимедийного контента.
- $5$  Шкала и движок индикации текущего шага выбранной главы (см.п.2). Потянув за движок, можете перейти к конкретному шагу указанной главы. Для запуска воспроизведения необходимо нажать кнопку Проигрывание (см.п.11).
- 6 Индикатор времени воспроизведения текущего шага главы. Щёлкнув по данному индикатору Вы можете установить проигрывание с указанного времени.
- 7 Регулятор громкости прослушивания мультимедийного контента. Вне зависимости от установок системы, пользователь может выставить желаемую громкость из программы.
- 8 | Кнопка Сохранить файл ответов для отправки и показать результат. Позволяет создать файл Ваших ответов, который необходимо будет отослать по почте

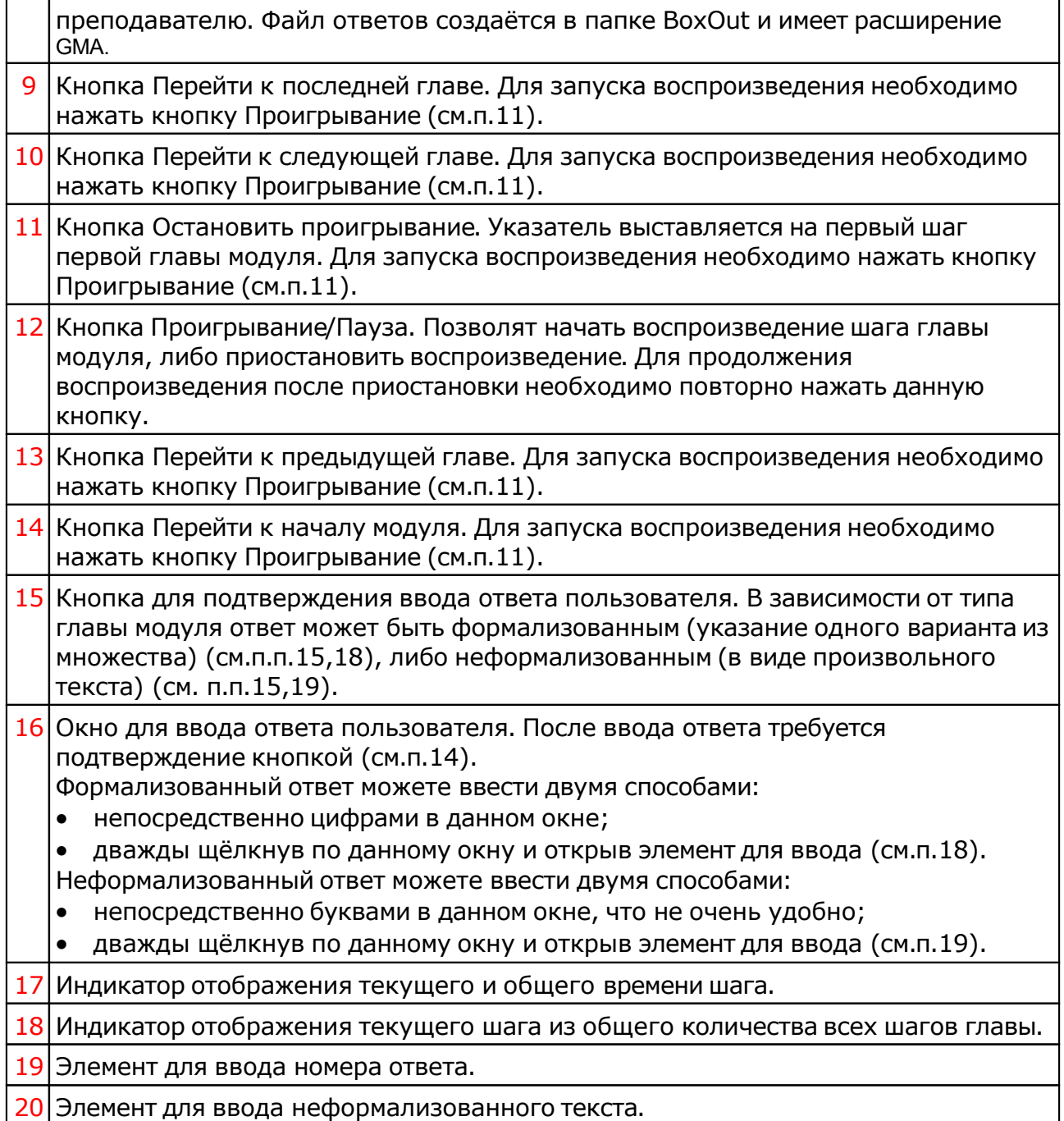

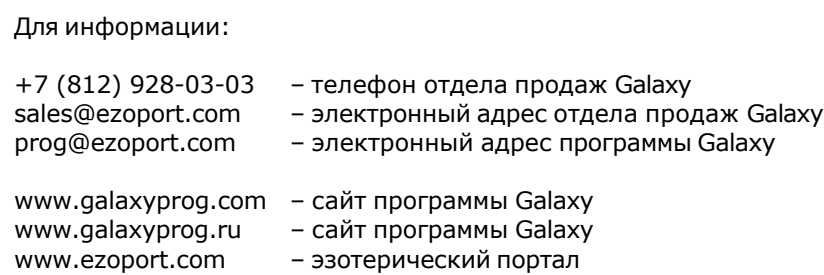

### **Индекс**

#### **- U -**

Updater - программа обновлений

#### **- О -**

О программе 4

#### **- П -**

Проигрыватель 9 Прочтите обязательно

#### **- С -**

Содержание модуля 8 Список модулей 6

© Игорь (TomCat) Германенко, 2007-2024. Galaxy, 2007-2024. www.galaxyprog.ru